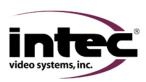

## CVD Series

I have a Blue Screen with the words No Signal.

This is the result of a loss of video to the display. Areas to look at include:

Camera(s), Camera Cable(s), Controller, Display, Display to Controller Cable

|        |                                                                                                    | -                                                                                   |                                                                                                    |
|--------|----------------------------------------------------------------------------------------------------|-------------------------------------------------------------------------------------|----------------------------------------------------------------------------------------------------|
|        | Single Camera System Troubleshooting                                                                                                    | Yes                                                                                 | No                                                                                                    |
| Step 1 | Are there any signs of damage to the camera or camera cable?                                                                                                    | Repair damage and retest                                                            | Go to step 2                                                                                                   |
| Step 2 | Check connections between camera and camera cable, controller and camera cable and the display to controller cable. Make sure they are all connected properly. Did this fix your problem?                                                        | Done                                                                                | Contact your Intec service rep.                                                                                |
|        | Multi Camera System Troubleshooting                                                                                                    | Yes                                                                                 | No                                                                                                    |
| Step 1 | Are all camera positions (with cameras connected) showing a blue screen when selected?                                                                                                    | Go to step 2                                                                        | Go to step 3                                                                                                   |
| Step 2 | Check your display to controller cable for damage. If damaged replace it and retest, if not unplug it from the display and controller and reconnect. Did this correct your problem?                                                              | Done                                                                                | Contact your Intec<br>service rep. They<br>may ask you to return<br>your display or<br>controller for service. |
| Step 3 | Unplug one of the camera cables from a working position at the controller and move it to the position(s) that is not working. Does the non-working position(s) now show an image? Make sure you've selected the correct position via the remote. | Go to step 4                                                                        | Contact your Intec<br>service rep. They<br>may ask you to return<br>your controller for<br>service.            |
| Step 4 | Place the camera cables back in their original position and move only a working camera to the position(s) that are not working. Do you get an image?                                                                                             | Contact your Intec Service Rep. They may ask you to return your camera for service. | Check the camera cable for damage. It may need to be replaced.                                                 |